# SIEMENS AG.

# **SIMETIC S7 Series**

# **MPI with PC adapter Driver**

Compatible version OS

XDesignerPlus Over 4.0.0.0

Over 4.0

## CONTENTS

Thank you for using M2I's "Touch Operation Panel(M2I TOP) Series". Please read out this manual and make sure to learn connection method and process of TOP – External device"

## 1. System configuration Page 2

It explains device for connection, setup of, cable and structural system.

Please choose proper system referring to this point.

## 2. Selecting TOP model and

### external devices

Select TOP model and external device..

## **3.** Example of system settings Page 4

It explains setup example for communication connection between the device and external terminal.

Select example according to the system you choose in "1. System structure"

## 4. Communication settings details Page 7

It explains the way of configuring TOP communication.

If external setup is changed, make sure to have same setup of TOP with external device by referring to this chapter.

### 5. Cable diagram

#### Page 10

Explains cable specifications required for access.

Select proper cable specifications according to the system you chose in "1. System configuration".

## **6.** Support address

### Page 11

Check available addresses to communicate with external devices referring to this chapter. 1 / 14

Dama 2

Page 3

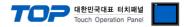

# 1. System configuration

TOP와 "SIEMENS AG. - System structure of SIMETIC S7 Series MPI with PC adaptor" is as follows.

| Series            | СРИ                                                                                                    | Link I/F                 | Method            | System settings                               | Cable                                      |
|-------------------|----------------------------------------------------------------------------------------------------|--------------------------|-------------------|-----------------------------------------------|--------------------------------------------|
| SIMATIC<br>S7-300 | CPU312IFM<br>CPU313<br>CPU314<br>CPU314IFM<br>CPU315<br>CPU315-2 DP<br>CPU316<br>CPU316-2 DP<br>CPU318-2                                                       |                          |                   |                                               |                                            |
| SIMATIC<br>S7-400 | CPU412-1<br>CPU412-2 DP<br>CPU413-1<br>CPU413-2 DP<br>CPU414-1<br>CPU414-2 DP<br>CPU414-3 DP<br>CPU416-1<br>CPU416-1<br>CPU416-3 DP<br>CPU416-3 DP<br>CPU417-4 | MPI Port +<br>PC adapter | RS-485 ( 2 wire ) | <u>Setting Example 1</u><br>( <u>Page 4</u> ) | <u>Cable Diagram 1</u><br><u>(Page 10)</u> |

■ Connection configuration

• 1:1 connection (TOP 1 vs. external device)

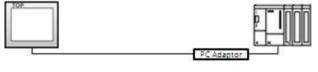

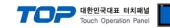

## 2. Selecting TOP model and external devices

Select the external devices to connect to TOP.

|                               |     | HMI / PLC Uint                                   |
|-------------------------------|-----|--------------------------------------------------|
| Series XTOP Series            |     | Vendor SIEMENS AG.                               |
| Model XTOP15TX-SA&            | SD  | PLC Model SIMETIC S7 Series MPI with PC adaptor  |
|                               |     | PLC                                              |
| Vendor                        |     | Model                                            |
| _S Industrial Systems         | ^   | PROFIBUS DP Slave                                |
| MODBUS Organization           |     | PROFIBUS DP Slave(EX Packet)                     |
| SIEMENS AG.                   |     | SIMETIC S7 Series 3964(R)/RK512                  |
| Rockwell Automation (AB)      |     | SIMETIC S7 Series CPU ETHERNET(OP Communication) |
| GE Fanuc Automation           |     | SIMETIC S7 Series ETHERNET(FETCH/WRITE)          |
| PANASONIC Electric Works      |     | SIMETIC S7 Series MPI Direct                     |
| YASKAWA Electric Corporation  | E   | SIMETIC S7 Series MPI with PC adaptor            |
| YOKOGAWA Electric Corporati   | 0   | SIMETIC S7-200 Series PPI                        |
| Schneider Electric Industries |     |                                                  |
| KDT Systems                   |     |                                                  |
| RS Automation(SAMSUNG)        |     |                                                  |
| HITACHI IES                   | 5.5 |                                                  |
| FATEK Automation Corporation  |     |                                                  |
| DELTA Electronics             |     |                                                  |
| KOYO Electronic Industries    |     |                                                  |
| VIGOR Electric Corporation    |     |                                                  |
| Comfile Technology            |     |                                                  |
| Dongbu(DASAROBOT)             |     |                                                  |
| ROBOSTAR                      |     |                                                  |
| Bosch Rexroth AG              |     |                                                  |
| S MECAPION (Metronix)         |     |                                                  |
| LO MILOAFION (MELLONIX)       |     |                                                  |

| Setting details |              | Contents                                                                                                    |              |   |  |  |  |
|-----------------|--------------|----------------------------------------------------------------------------------------------------|--------------|---|--|--|--|
| TOP             | Series       | Select the name of a TOP series that is to be connected to PLC.<br>Before downloading the settings, install the OS version specified in the table below accord<br>TOP series.                                               |              |   |  |  |  |
|                 |              | Series                                                                                                    | Version name |   |  |  |  |
|                 |              | XTOP / HTOP                                                                                                    | V4.0         | - |  |  |  |
| _               | Name         | Select the model name of TOP product.                                                                                                    |              |   |  |  |  |
| External device | Manufacturer | Select the manufacturer of external devices to be connected to TOP.<br>Select SIEMENS AG.                                                                                                    |              |   |  |  |  |
|                 | PLC          | Select the model series of external devices to be connected to TOP.<br>Please choose SIMETIC S7 MPI(With PC Adapter).<br>Please check, in the "1. System configuration", if the relevant external device is available to se |              |   |  |  |  |

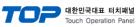

| system configuration. |  | system configuration. |
|-----------------------|--|-----------------------|
|-----------------------|--|-----------------------|

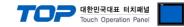

## 3. Example of system settings

The setup of communication interface between TOP and SIEMTIC S7 is recommended as below.

### 3.1 Example of settings 1

The system is set as below.

| Details                     |       | ТОР            | "SIMETIC S7 Series" | Remark        |
|-----------------------------|-------|----------------|---------------------|---------------|
| Serial level (port/channel) |       | RS-232C (COM2) | RS-232C             | User settings |
| Address(PLC Addres          | s)    |                | 1                   | User settings |
| Serial baud rate            | [BPS] | 3840           | User settings       |               |
| Serial data bit             | [Bit] | 8              | User settings       |               |
| Serial stop bit             | [Bit] | 1              | User settings       |               |
| Serial parity bit           | [Bit] | ODD            | User settings       |               |

#### ((1) XDesignerPlus setup

After setting the below details in [Project > Project Settings], download the detailed settings using TOP tool.

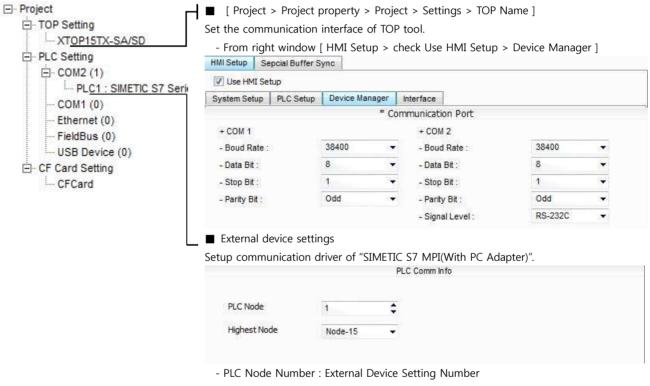

- The Highest node : Input Highest Node Address.

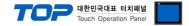

#### (2) External device settings

Setup as below using SIEMTIC S7 Ladder Software STEP 7. Please refer the PLC user manual for more detailed information if you need.

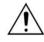

Setup PLC node address lower than "Highest Node Address".

1. Create a new project in [New Project] at upper bar of main menu of [SIMETIC Manager].

2. Select menu [Insert] > [Station] > [1 SIMETIC 400 Station] or [2 SIMETIC 300 Station]. → Add CPU

3. Double click added "[SIMETIC 400(1)]" or [SIMETIC 300(1)] CPU > Relevant CPU [Hardware] → New [HW Config] window appears.

**4.** Open "[SIMATIC 400] > [RACK-400]" or "[SIMATIC 300] > [RACK-300]" at left tree window in [HW Config], select Base unit model, and register it using Drag & Drop to the right bottom.

5. Select [SIMATIC 400] > [PS-400] or [PS-300] and then appropriate power supply unit, and drag & drop it to the current Rack.

6. Select [SIMATIC 400] > [CPU-400] or [CPU-300] and then appropriate CPU unit and drag& drop it to the current Rack.

| (If            | [Properties] –                                  | PROFIBUS                           | interface                    | DP]    | windows a                           | ppears, | press       | [Cancel]   | to        | finish   | ı). |
|----------------|-------------------------------------------------|------------------------------------|------------------------------|--------|-------------------------------------|---------|-------------|------------|-----------|----------|-----|
| 📑 HW           | Config - [SIMATIC 300                           | D(1) (Configuration)               | ) Newproje                   | ect]   |                                     |         |             |            | [         |          | 1   |
| 00 <u>S</u> ta | tion <u>E</u> dit <u>I</u> nsert <u>P</u> LC ⊻i | jew <u>O</u> ptions <u>W</u> indow | v <u>H</u> elp               |        |                                     |         |             |            |           | - 5 >    | <   |
|                | ; <b></b>                                       | 🖌 🏜 🎒 🗖 🖓                          | 🖁 💦                          |        |                                     |         |             |            |           |          |     |
|                |                                                 |                                    | (0) UR                       |        |                                     |         |             |            |           | ^        | -   |
| <u>F</u> ind:  |                                                 | Mt Mi 1                            | PS 307 1                     |        |                                     |         |             |            |           | _^       |     |
| Profile:       | Standard                                        | <b>_</b> X                         | (2 DP                        | J-2 Dr |                                     |         |             |            |           |          |     |
|                | PROFIBUS DP                                     | 3                                  |                              |        |                                     |         |             |            |           |          |     |
|                | PROFIBUS-PA<br>PROFINET IO                      | 5                                  | 10                           |        |                                     |         |             |            |           |          |     |
|                | SIMATIC 300                                     | 6                                  | I.                           |        |                                     |         |             |            |           | >        |     |
| ÷.             | 🛅 CP-300                                        |                                    |                              |        |                                     |         |             |            |           |          | -   |
|                | 🚞 CPU-300<br>🛅 FM-300                           |                                    | 🔲 🔜 (0) UR                   |        | Lan                                 |         | Lumi an     | Le na como |           |          |     |
| ÷-             | 🔄 Gateway<br>🛅 IM-300                           |                                    | S 🚺 Module<br>1 11 PS 307 10 |        | Order number<br>6ES7 307-1KA00-0AA0 | Firmw   | MPI address | I address  | Q address | Co       |     |
| ÷-             | M7-EXTENSION                                    |                                    | 2 CPU 315<br>X2 DP           | -2 DP  | 6ES7 315-2AF00-0A                   | BO      | 2           | 1023*      |           |          |     |
|                | 🚞 PS-300<br>🔄 🛐 PS 307 10A                      |                                    | 3                            |        |                                     |         |             | 1023*      |           |          |     |
|                | – 🗍 PS 307 2A                                   |                                    | 4<br>5                       |        |                                     |         |             |            |           |          |     |
|                | 🛄 PS 307 5A<br>🛅 RACK-300                       |                                    | 6                            |        |                                     |         |             |            |           |          |     |
| <u>,</u> ⊨ ≢ " | and M7-300 CPUs                                 |                                    | 7 8                          |        |                                     |         |             |            |           |          |     |
| 31-300         | and Mr 500 Cr 05                                |                                    | 9<br>10                      |        |                                     |         |             |            |           |          |     |
|                |                                                 |                                    |                              |        | 1                                   |         | -           |            |           | <u> </u> |     |
| Press F        | 1 to get Help,                                  |                                    |                              |        |                                     |         |             |            |           | Chg      | 1   |

**7.** Double click registered CPU name.  $\rightarrow$  A new relevant CPU [Properties] window appears.

8. Select [Interface] > [Properties] at [General] tap in [Properties] to popup [Properties - MPI interface CPU xxx-xxx] window.

**9.** Setup MPI port station [Address] and [Transmission rate] as below at [Properties - MPI interface CPU xxx-xxx ] window's [Parameter] tap. (Transmission speed change: Click [Properties] > [Properties] window [Network Settings] tap)

| Properties - MPI interface CPU 315-2 DP (R0/S2)                                                         | Properties - MPI                                                                                                    |
|----------------------------------------------------------------------------------------------------|----------------------------------------------------------------------------------------------------|
| General  Parameters    Address:  2    Highest address:  31    Transmission rate:  187,5 Kbps    Subnet: | General Network Settings<br>Highest MPI address:<br>Iransmission rate:<br>19,2 Kbps<br>19,2 Kbps<br>10,2 Kbps<br>10,2 Kbps |
| OK Cancel Help                                                                                          | OK                                                                                                    |
|                                                                                                    |                                                                                                    |
| Details                                                                                                 | Contents                                                                                                    |
| Staion number                                                                                           | 2                                                                                                    |
| Transmission rate                                                                                       | 187500bps                                                                                                    |
|                                                                                                    |                                                                                                    |

10. Click "OK" to save the setting information until now.

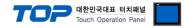

11. Connect PC - PLC after setting DIP Switch of PC adapter as below.

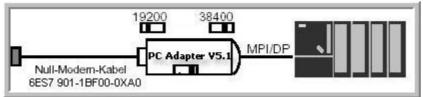

12. STEP 7 From Main Menu [Options] > [Set PG/PC Interface] > [PC Adapter] > set [Local Connection] Tap.

| cess Path 1                                                                 |                  |   |
|-----------------------------------------------------------------------------|------------------|---|
| ess raul                                                                    |                  | 1 |
| ccess Point of the Application:                                             |                  |   |
| 70NLINE (STEP 7) -> PC                                                      | Adapter(MPI)     |   |
| Standard for STEP 7)                                                        |                  |   |
| terface Parameter Assignment Use                                            | d:               |   |
| C Adapter(MPI)                                                              | Properties.      |   |
| ISO Ind, Ethernet -> Realtek RTL                                            | 815              |   |
| PC Adapter(Auto)                                                            |                  |   |
| PC Adapter(MPI)                                                             | Cop <u>v</u>     |   |
| PC Adapter(PROFIBUS)                                                        | Delete           |   |
| <u> </u>                                                                    | <u>&gt;</u>      |   |
| 'arameter assignment of your PC<br>Japter for an MPI network)<br>Interfaces |                  |   |
| Add/Remove:                                                                 | Sele <u>c</u> t, |   |
|                                                                             |                  |   |

| Details           | Contents                                                    |
|-------------------|-------------------------------------------------------------|
| Connection to     | COM1 (Serial Port that recognized the PC Adapter in STEP 7) |
| Transmission rate | 38400                                                       |

**13.** Save all the information by clicking "OK" and compile by selecting [Station] > [Save and Compile], and download setup details into PLC. (PLC Setup is up to this part.)

14. Please execute the communication check by connecting to TOP with the connecter that is connected to PC.

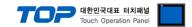

## 4. Communication settings details

Communication settings are available at XDesignerPlus or TOP main menu. Communication settings must be identical with the external devices.

### 4.1 XDesignerPlus settings details

Select [Project > Project property] to show the below window.

| ∃ Project                                | ■ [ Project > Project property > Project > Settings > TOP Name ]         |                                         |                                                                                                    |                                |                 |         |     |  |  |  |
|------------------------------------------|--------------------------------------------------------------------------|-----------------------------------------|----------------------------------------------------------------------------------------------------|--------------------------------|-----------------|---------|-----|--|--|--|
| TOP Setting                              | Set the commun                                                           | nication                                | interface of TC                                                                                                    | P tool.                        |                 |         |     |  |  |  |
| XTOP15TX-SA/SD                           | - From right window [ HMI Setup > check Use HMI Setup > Device Manager ] |                                         |                                                                                                    |                                |                 |         |     |  |  |  |
| PLC Setting                              |                                                                          |                                         |                                                                                                    |                                |                 |         |     |  |  |  |
| ⊡ COM2 (1)                               | V Use HMI Setup                                                          |                                         |                                                                                                    |                                |                 |         |     |  |  |  |
| PLC1 : SIMETIC S7 Serie                  |                                                                          | LC Setup                                | Device Manager                                                                                                    | Interface                      | 1               |         |     |  |  |  |
| COM1 (0)<br>Ethernet (0)<br>FieldBus (0) | System Setup   P                                                         | LC Setup                                |                                                                                                    |                                | ion Port        |         |     |  |  |  |
|                                          | + COM 1                                                                  | * Communication Port<br>+ COM 1 + COM 2 |                                                                                                    |                                |                 |         |     |  |  |  |
|                                          |                                                                          |                                         | 38400                                                                                                    | -10 <sup>- 2</sup> 2 2 2 2 2 2 | ∥ ∠<br>d Rate : | 38400   |     |  |  |  |
| USB Device (0)                           | - Boud Rate :                                                            |                                         | Constant of the second second s | 11 (Jan 1999)                  |                 |         | 100 |  |  |  |
| CF Card Setting                          | - Data Bit :                                                             |                                         | 1.000                                                                                                    | - Data                         |                 | 8       |     |  |  |  |
| ····· CFCard                             | - Stop Bit :                                                             |                                         | 1 .                                                                                                    | - Stop                         |                 | 1       | •   |  |  |  |
|                                          | - Parity Bit :                                                           |                                         | Odd                                                                                                    | - Parit                        | y Bit :         | Odd     |     |  |  |  |
|                                          |                                                                          |                                         |                                                                                                    | - Sign                         | al Level :      | RS-232C | •   |  |  |  |
|                                          |                                                                          | LC Setup                                | Device Manager                                                                                                    | Interface                      | 14              |         |     |  |  |  |
|                                          | Use HMI Setup                                                            |                                         |                                                                                                    | 100000 000                     |                 |         |     |  |  |  |
|                                          | System Setup P                                                           | LC Setup                                | Device Manager<br>(PLC1) SIMETIO                                                                                                    | ing protocologic construction  | MDI with DC ad- | antor   |     |  |  |  |
|                                          | Time Out :                                                               | 10                                      | 00 🗘 mse                                                                                                    | с.                             |                 |         |     |  |  |  |
|                                          | Wait before send                                                         | 1: O                                    | mse                                                                                                    | с.                             |                 |         |     |  |  |  |
|                                          | External device settings                                                 |                                         |                                                                                                    |                                |                 |         |     |  |  |  |
| 4                                        | Setup communi                                                            | cation d                                | river of "SIMET                                                                                                    | IC S7 MPI                      | (With PC Ada    | pter)". |     |  |  |  |
|                                          |                                                                          |                                         |                                                                                                    | PLC Comm In                    |                 |         |     |  |  |  |
|                                          |                                                                          |                                         |                                                                                                    |                                |                 |         |     |  |  |  |
|                                          |                                                                          |                                         |                                                                                                    |                                |                 |         |     |  |  |  |
|                                          | PLC Node                                                                 |                                         | 1                                                                                                    | \$                             |                 |         |     |  |  |  |
|                                          | PLC Node<br>Highest Node                                                 |                                         |                                                                                                    | ŧ<br>•                         |                 |         |     |  |  |  |

| Communication Interface Settings                                    |                                                                                                    |  |  |  |
|---------------------------------------------------------------------|----------------------------------------------------------------------------------------------------|--|--|--|
| Details                                                             | Contents                                                                                                    |  |  |  |
| Signal level                                                        | External device – select serial communication method between TOPs. (COM1 supplies RS-232C only)                                           |  |  |  |
| Baud rate                                                           | External device – select serial communication speed between TOPs.                                                                         |  |  |  |
| Data bit                                                            | External device – select serial communication data bit between TOPs.                                                                      |  |  |  |
| Stop bit                                                            | External device – select serial communication stop bit between TOPs.                                                                      |  |  |  |
| Parity bit                                                          | External device – select serial communication parity bit check method between TOPs.                                                       |  |  |  |
| Time out [ x100 mSec ]                                              | Set up TOP's waiting time from external device at [0 - 5000] x 1mSec.                                                                     |  |  |  |
| Transmitting Delay Time [ x10<br>mSec]<br>Receiving Wait Time [ x10 | Set up TOP's waiting time between response receiving – next command request transmission from external device at [ $0 - 5000$ ] x 1 mSec. |  |  |  |

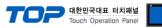

| mSec]                 |                                                      |
|-----------------------|------------------------------------------------------|
| PLC address [0~65535] | Address of other device. Select between [0 - 65535]. |

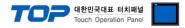

### 4.2 TOP main menu setup item

- When a buzzer is on during the power reset, touch 1 spot at the upper LCD to move to "TOP Management Main" display.

| - Set up driver interface at TOP according to below <b>Step1</b> $\rightarrow$ <b>Step2</b> . |  |
|-----------------------------------------------------------------------------------------------|--|
| (Press "TOP COM 2/1 setup" in <b>Step 1</b> to change setup at <b>Step 2</b> .)               |  |

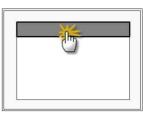

#### Step 1. [ PLC setup ] - Setup driver interface.

| PLC setup                                                                  |                                                                   |          |  |  |  |  |
|----------------------------------------------------------------------------|-------------------------------------------------------------------|----------|--|--|--|--|
| PLC Address : 01 Communication Interface                                   |                                                                   |          |  |  |  |  |
| Timeout : 1000 [mSec]                                                      |                                                                   | Settings |  |  |  |  |
| Delay time of transmission : 0 [mSec]                                      |                                                                   |          |  |  |  |  |
| TOP COM 2/1 : RS - 232C , 38400 , 8 , 1 , ODD                              |                                                                   |          |  |  |  |  |
| ТФР СОМ 2/1 setup сфmmunicat                                               | ion test                                                          |          |  |  |  |  |
| Step 1-Reference.                                                          |                                                                   |          |  |  |  |  |
| Details Contents                                                           |                                                                   |          |  |  |  |  |
| PLC address [0~65535] Address of other device. Select between [0 - 65535]. |                                                                   |          |  |  |  |  |
| Timeout [ x1 mSec ]                                                        | Set up TOP's waiting time from external device at [0 - 5000] x 1n | nSec.    |  |  |  |  |

| Timeout [ x1 msec ]          | Set up TOP's waiting time from external device at [0 - 5000] x imsec.                    |
|------------------------------|------------------------------------------------------------------------------------------|
| Delay time of transmission [ | Set up TOP's waiting time between response receiving – next command request transmission |
| x1 mSec ]                    | from external device at [ 0 – 5000 ] x 1 mSec.                                           |
| TOP COM 2/1                  | TOP's Interface setup to external device.                                                |

#### Step 2. [ PLC setup ] >[ TOP COM2/COM1 setup ] - Setup relevant port's serial parameter.

| Port Settings              |                         |
|----------------------------|-------------------------|
| * Serial communication     | COM 1 Port              |
| + COM-1 Port               | Communication Interface |
| - Baud rate : 38400 [BPS]  | Settings                |
| - Data bit : 8 [BIT]       |                         |
| - Stop bit : 1 [BIT]       |                         |
| - Parity Beat : ODD [BIT]  |                         |
| - Signal level : RS – 232C |                         |
| + COM-2 Port               | COM-2 Port              |
| - Baud rate : 38400 [BPS]  | Communication Interface |
| - Data bit : 8 [BIT]       | Settings                |
| - Stop bit : 1 [BIT]       |                         |
| - Parity Beat : ODD [BIT]  |                         |
| - Signal level : RS – 232C |                         |

| Step 2-Reference.                                                           |                                                                                     |  |  |  |
|-----------------------------------------------------------------------------|-------------------------------------------------------------------------------------|--|--|--|
| Details                                                                     | Contents                                                                            |  |  |  |
| Baud rate External device – select serial communication speed between TOPs. |                                                                                     |  |  |  |
| Data bit                                                                    | External device – select serial communication data bit between TOPs.                |  |  |  |
| Stop bit                                                                    | External device – select serial communication stop bit between TOPs.                |  |  |  |
| Parity bit                                                                  | External device – select serial communication parity bit check method between TOPs. |  |  |  |
| Signal level                                                                | External device – select serial communication method between TOPs.                  |  |  |  |

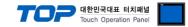

### 4.3 Communication diagnosis

■ TOP - Confirming interface setting condition between external devices

- Move to Menu by clicking the top side of LCD screen as resetting the power of TOP.

- Confirms if Port [COM 2 or COM 1] setting that is willing to use in [Communication Settings] matches with the setting of external devices.

Diagnosis of error of communication status

- PLC Setup > TOP [ COM 2 or COM 1 ] click "Communication Diagnosis" button.

- Diagnosis dialog box will pop up on the screen, you can judge by following information that are shown on box no. 3 section.

| OK!             | Communication setting succeeded                                     |
|-----------------|---------------------------------------------------------------------|
| Time Out Error! | Communication setting error                                         |
|                 | - Error in the setting situation of Cable and TOP / External device |
|                 | (reference : Communication Diagnosis sheet)                         |

■ Communication Diagnosis Sheet

- Please refer to the information below if you have a problem between external devices and communication connection.

| Designer Version        |            |                                           | O.S Versio               | n            |       |     |       |     |      |
|-------------------------|------------|-------------------------------------------|--------------------------|--------------|-------|-----|-------|-----|------|
| Details                 | Con        | tents                                     |                          | •            |       |     |       | Cor | firm |
| System<br>configuration |            |                                           |                          |              |       |     | ОК    | NG  |      |
|                         | Nan<br>com | ne of confront port that is<br>municating |                          |              |       |     |       | ОК  | NG   |
|                         | Syst       | em Connection Method                      |                          | 1:1          | -     | L:N | N:1   | ОК  | NG   |
| Connection<br>Cable     | Nan        | ne of Cable                               |                          |              |       |     |       | ОК  | NG   |
| PLC setup               | Setu       | up address                                |                          |              |       | ОК  | NG    |     |      |
|                         | Seri       | al baud rate                              |                          |              | ОК    | NG  |       |     |      |
|                         | Seri       | al data bit                               |                          |              |       |     | [BIT] | ОК  | NG   |
|                         | Seri       | al Stop bit                               |                          |              |       |     | [BIT] | ОК  | NG   |
|                         | Seri       | al parity bit                             |                          |              |       |     | [BIT] | ОК  | NG   |
|                         | Assi       | gned Address Limit                        |                          |              |       |     |       | ОК  | NG   |
| TOP setup               | Setu       | ıp port                                   |                          | COM 1        |       |     | COM 2 | ОК  | NG   |
|                         | Nan        | ne of Driver                              |                          |              |       |     |       | ОК  | NG   |
|                         | Con        | front Address                             | Proje                    | ect Property | Setup |     |       | ОК  | NG   |
|                         |            |                                           | Diagnosing Communication |              |       |     | ОК    | NG  |      |
|                         | Seri       | al baud rate                              |                          |              |       |     | [BPS] | ОК  | NG   |
|                         | Seri       | al data bit                               |                          |              |       |     | [BIT] | ОК  | NG   |
|                         | Seri       | al Stop bit                               |                          |              |       |     | [BIT] | ОК  | NG   |
|                         | Seri       | al parity bit                             |                          |              |       |     | [BIT] | OK  | NG   |

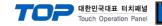

## 5. Cable diagram

### 5.1 Cable diagram 1

#### ■ 1:1 Connection

| (A) XTOP CO                    | DM 2 Port (          | (9 pin)       |                  |               |                      |                                |  |
|--------------------------------|----------------------|---------------|------------------|---------------|----------------------|--------------------------------|--|
| XTOP COM2                      |                      |               |                  | PC Adaptor    |                      |                                |  |
| pin arangement *<br>caution 1) | Name<br>of<br>Signal | Pin<br>Number | Cable Connection | Pin<br>Number | Name<br>of<br>Signal | pin arangement *<br>caution 1) |  |
|                                | CD                   | 1             |                  | 1             | CD                   |                                |  |
| 1 5                            | RD                   | 2             |                  | 2             | RD                   | 5 1                            |  |
|                                | SD                   | 3             | <u>•</u>         | 3             | SD                   | 0                              |  |
|                                | DTR                  | 4             |                  | 4             | DTR                  |                                |  |
| 6 9<br>Front View of           | SG                   | 5             | •                | 5             | SG                   | 9 6<br>Front View of           |  |
| D-SUB 9 Pin male               | DSR                  | 6             | •                | 6             | DSR                  | MINI-DIN 9 Pin                 |  |
| (Male, convex)                 | RTS                  | 7             | •                | 7             | RTS                  | (female, concave)              |  |
|                                | CTS                  | 8             |                  | 8             | CTS                  |                                |  |
|                                |                      | 9             |                  | 9             |                      |                                |  |

\*Caution1) Pin arrangement is shown from connecting face in cable connection connecter.

(B) XTOP COM 2 Port (15 pin)

| XTOP COM2         |        |        |                  | PC Adaptor |        |                     |
|-------------------|--------|--------|------------------|------------|--------|---------------------|
| pin arangement *  | Name   | Pin    | Cable Connection | Pin        | Name   | pin arangement *    |
| caution 1)        | of     | Number |                  | Number     | of     | caution 1)          |
|                   | Signal |        |                  |            | Signal |                     |
|                   | CD     | 1      |                  | 1          | CD     |                     |
|                   | RD     | 2      |                  | 2          | RD     |                     |
| 1 8               |        |        |                  |            |        | 5 1                 |
| Õ Õ               | SD     | 3      | •                | 3          | SD     | 0 0                 |
| 9 15              | DTR    | 4      |                  | 4          | DTR    |                     |
| Front View of     | SG     | 5      | •                | 5          | SG     | 96<br>Front View of |
| D-SUB 15 Pin      | DSR    | 6      | •                | 6          | DSR    | MINI-DIN 9 Pin      |
| male(Male convex) | RTS    | 7      | -                | 7          | RTS    | (female, concave)   |
|                   | CTS    | 8      |                  | 8          | CTS    |                     |
|                   |        | 9      |                  | 9          |        |                     |

\*Caution1) Pin arrangement is shown from connecting face in cable connection connecter.

| (C) XTOP/ATOP COM 1 | . Port ( | 6 Pin) |
|---------------------|----------|--------|
| (-)                 |          |        |

| XTOP/ATOP                      | COM 1 Por            | ť             |                  | PC Adaptor    |                      |                                |
|--------------------------------|----------------------|---------------|------------------|---------------|----------------------|--------------------------------|
| pin arangement *<br>caution 1) | Name<br>of<br>Signal | Pin<br>Number | Cable Connection | Pin<br>Number | Name<br>of<br>Signal | pin arangement *<br>caution 1) |

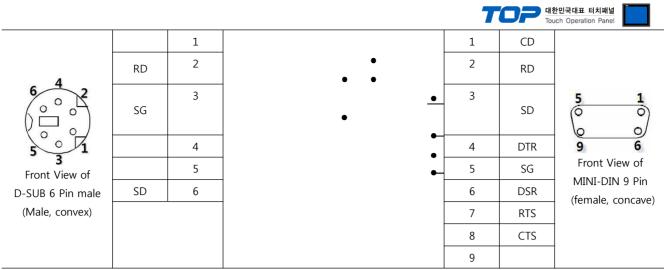

\*Caution1) Pin arrangement is shown from connecting face in cable connection connecter.

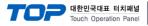

## 6. Support address

Devices that are usable with TOP is as below.

There might be difference in the range of device (address) by type / series of CPU module TOP series supports the maximum address range that external device series use Please refer each CPU module user manual carefully for devices that you desired to use to prevent not getting out of range.

|                   | Bit a                | ddress               | Word a    | address           | 32 bits            | Remark   |
|-------------------|----------------------|----------------------|-----------|-------------------|--------------------|----------|
| Input Relay       | I00000.0 –           | E00000.0 –           | IW00000 – | EW00000 -         |                    | _        |
| * caution1)       | I00127.7             | E00127.7             | IW00126   | EW00126           |                    |          |
| Output Relay      | Q00000.0             | A00000.0 –           | QW00000 – | AW00000 -         |                    | _        |
| * caution2)       | -                    | A00127.7             | QW00126   | AW00126           |                    |          |
|                   | Q00127.7             |                      |           |                   |                    |          |
| Data Block        | DB000                | DB00001 : DBX00000 - |           | 1 : DBW00000 -    | H/L                | _        |
|                   | DB65535 : DBX65533.7 |                      | DB6553    | 5 : DBW65532      | *caution4caution5) |          |
| Internal Memory   | M00000.0 - M00511.7  |                      | MW00000 - | MW00000 - MW00510 |                    | _        |
| Timer*caution3)   | _                    |                      | T00000 -  | T00000 – T00255   |                    | Not      |
|                   |                      |                      |           |                   |                    | writable |
| Counter*caution3) | -                    | _                    |           | C00000 - Z00000 - |                    | Not      |
|                   |                      |                      | C00255    | Z00255            |                    | writable |

\*Caution1) Input Device (I,IW) might not be able to input read on the address of IW0 ~ IW2 because depends on the type of CPU, it becomes subordinate in the integrated I/O. Please refer to the PLC Manual.

\*Caution2) Output Device (Q, QW, QD) can write value only in the Run Mode. Output value will be reset if it's STOP Mode.

\*Caution3) Device Restricted to Read only

\*Caution 4) Regarding on Word device, 32 but Data will be saved in the order of from High / Low, 16 bit each.

(Example) VW00000 (32bit data, 0x12345678) → VW00000(16bit, 0x1234) VW00002(16bit, 0x5678)

\*Caution5) Checks "Word Swap" function when 32BIT address is being used.

| Data Size 🔘 16bit 💿 32bit 📝 Word Sw | ар |
|-------------------------------------|----|
|-------------------------------------|----|